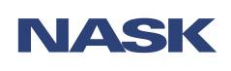

# [ALOK] – alokacja i rozliczanie czasu pracy

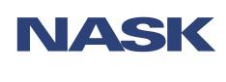

# Spis treści

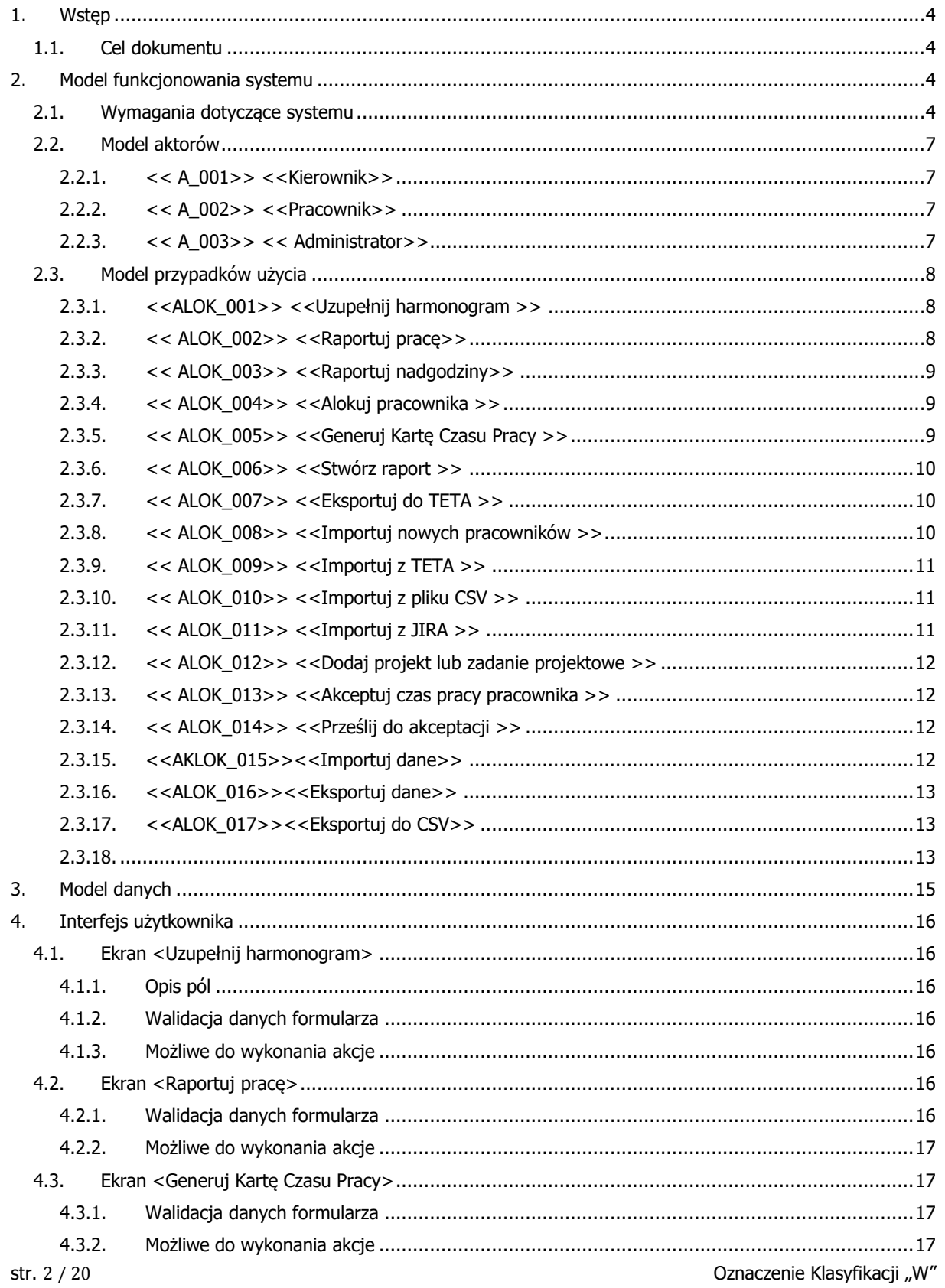

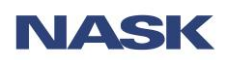

#### [ALOK] - alokacja i rozliczanie czasu pracy

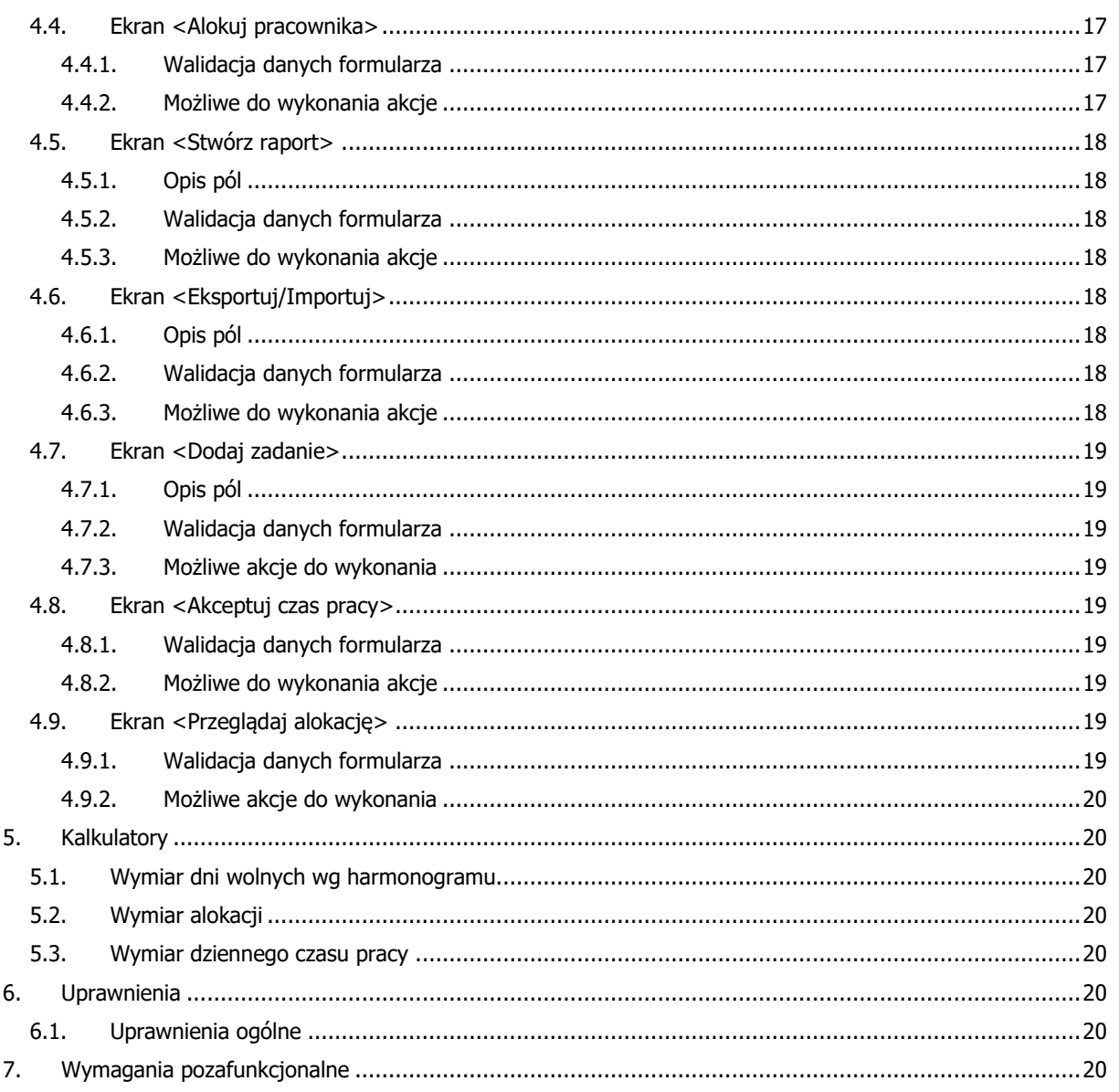

str. 3 / 20

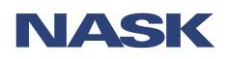

# <span id="page-3-0"></span>**1. Wstęp**

#### **1.1.Cel dokumentu**

<span id="page-3-1"></span>Celem dokumentu jest szczegółowe opisanie aplikacji wykorzystywanej do alokacji i rozliczania czasu pracy pracowników NASK.

# <span id="page-3-2"></span>**2. Model funkcjonowania systemu**

#### **2.1.Wymagania dotyczące systemu**

<span id="page-3-3"></span>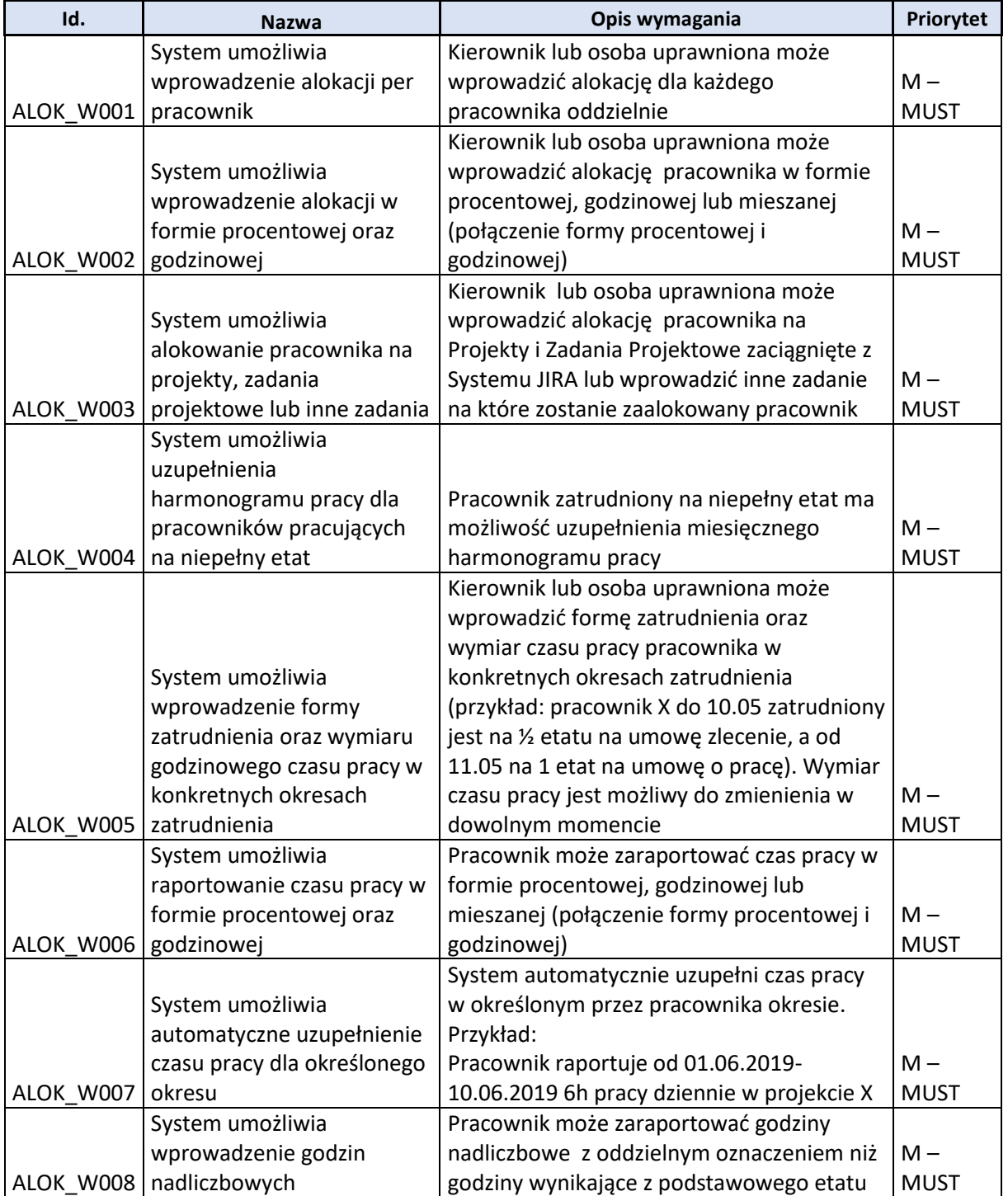

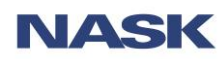

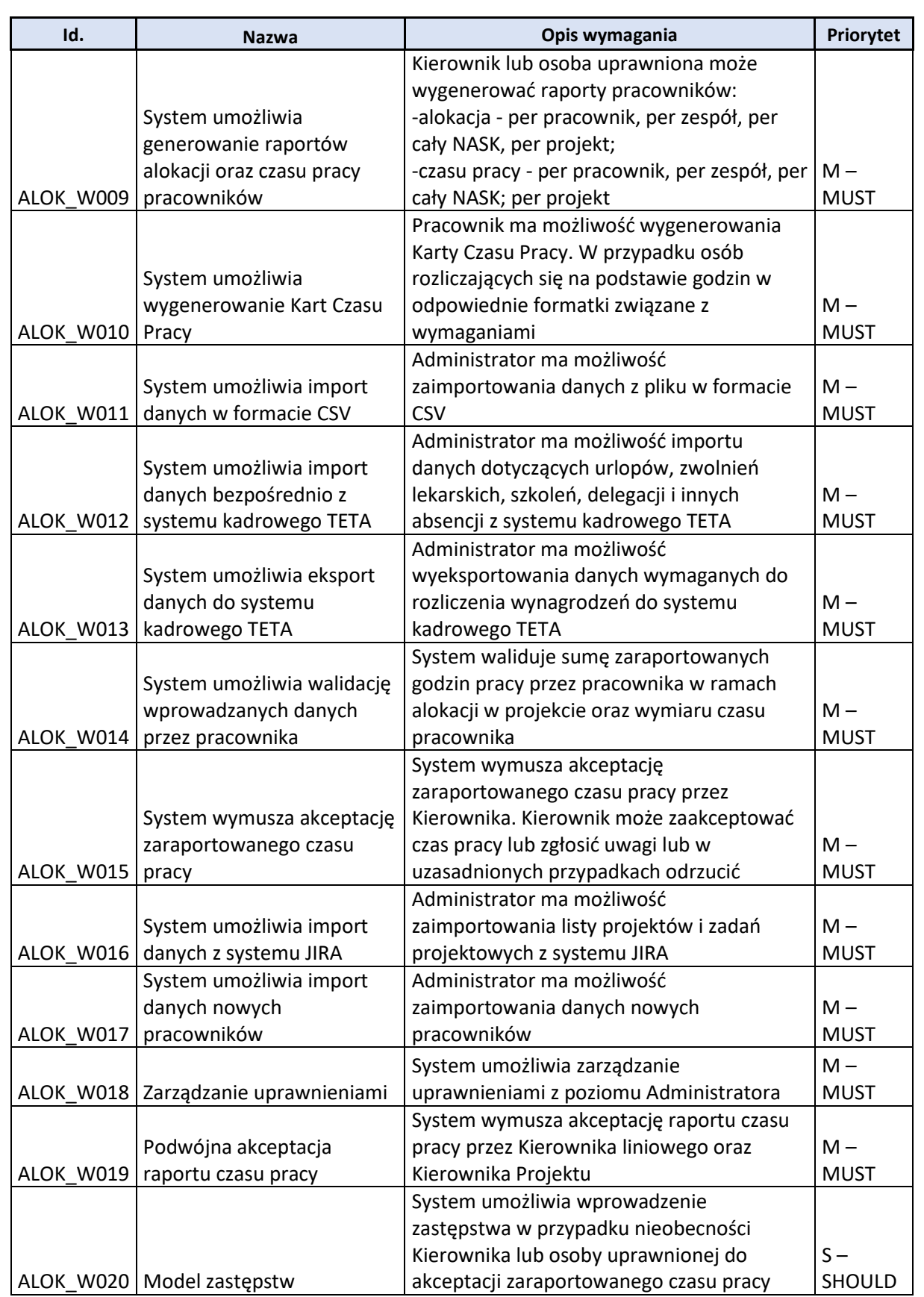

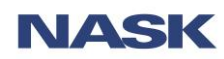

#### **[ALOK] – alokacja i rozliczanie czasu pracy** 01.10.2019

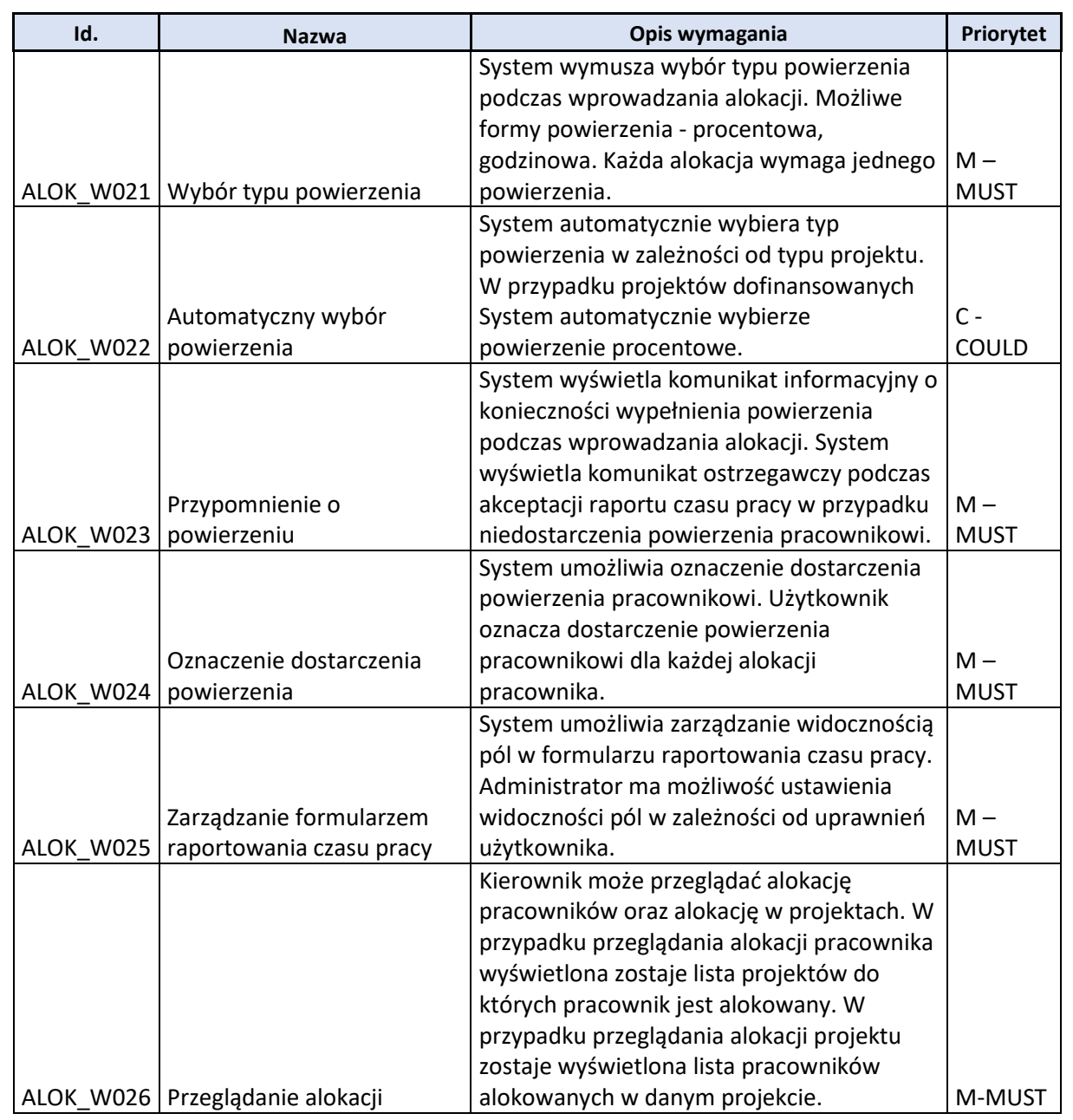

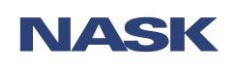

#### **[ALOK] – alokacja i rozliczanie czasu pracy** 01.10.2019

## <span id="page-6-0"></span>**2.2.Model aktorów**

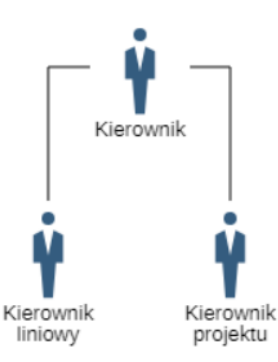

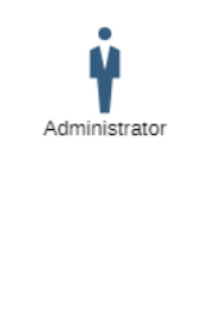

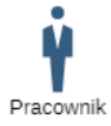

## <span id="page-6-1"></span>**2.2.1. << A\_001>> <<Kierownik>>**

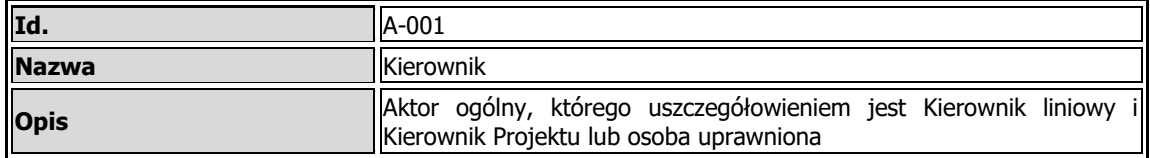

#### <span id="page-6-2"></span>**2.2.2. << A\_002>> <<Pracownik>>**

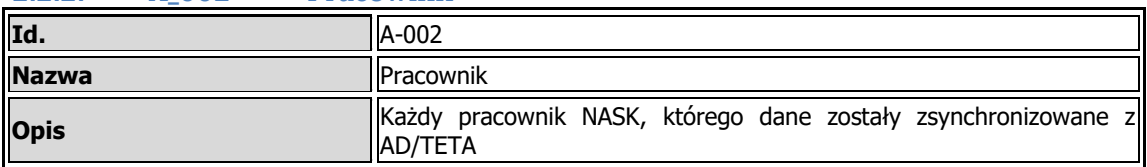

#### <span id="page-6-3"></span>**2.2.3. << A\_003>> << Administrator>>**

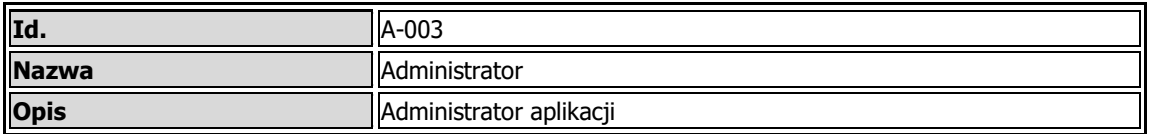

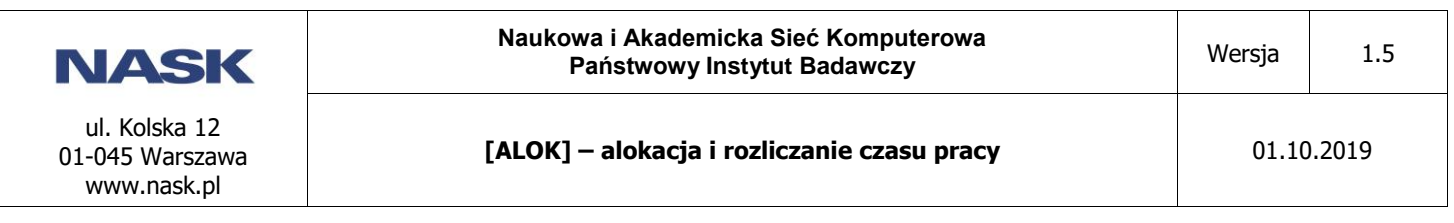

# <span id="page-7-0"></span>**2.3. Model przypadków użycia**

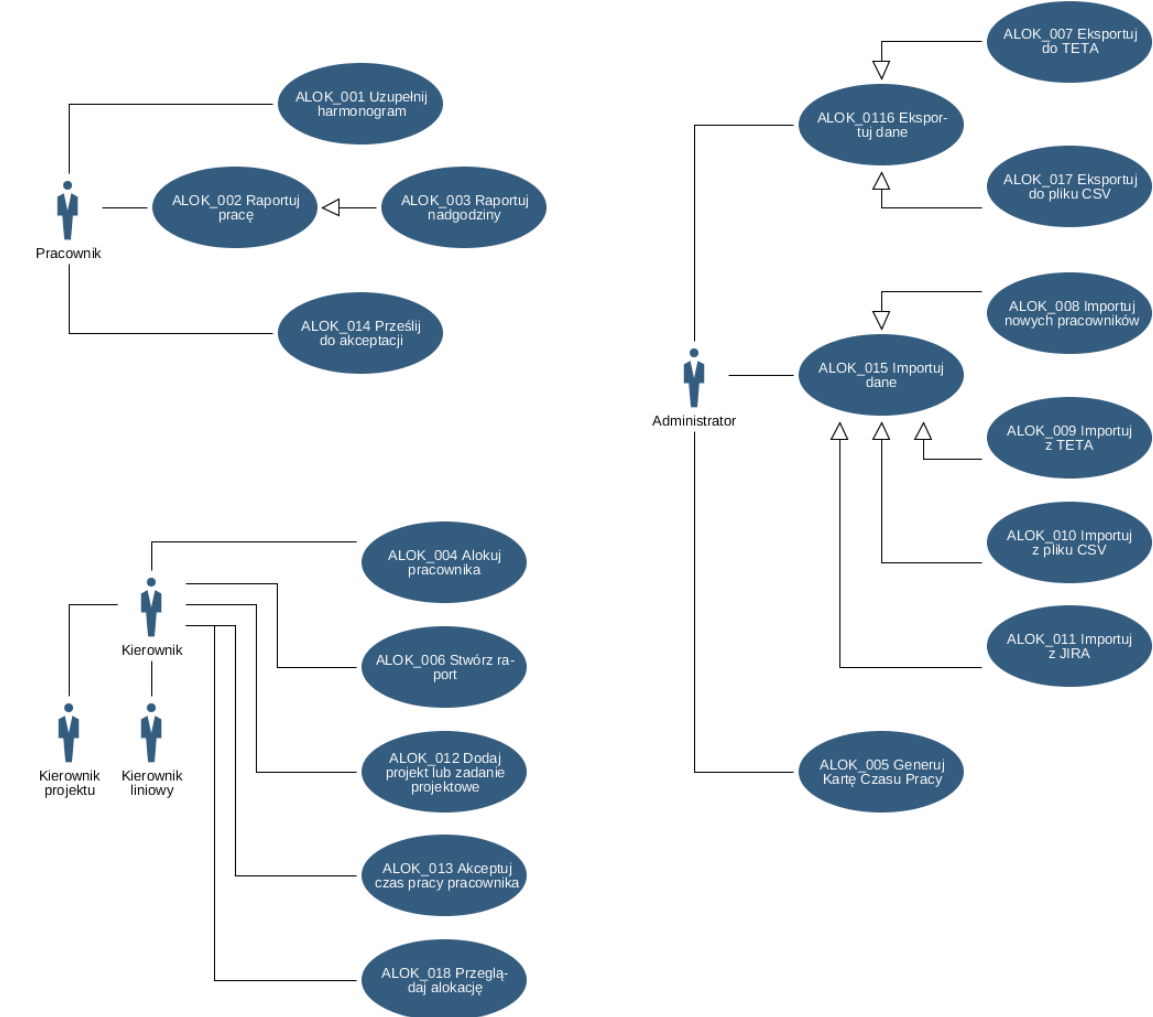

<span id="page-7-1"></span>Link do modelu w Adonisie: [Use Case Model](https://procesy.nask.waw.pl/main.view?t=view&at=1&classId=5c02dd5d-42d1-4e96-b630-2f72a4d9851b&libObjID=5c02dd5d-42d1-4e96-b630-2f72a4d9851b&vt=graphical&id=e174fdf4-6f26-4b2a-a183-e989f4952eb2&mid=e174fdf4-6f26-4b2a-a183-e989f4952eb2&repoid=18d53bbe-2bd0-479f-9d65-60b003efba7f&scenarioID=mfb_bpms_reader&reader=ZZPP_Reader#0)

#### **2.3.1. <<ALOK\_001>> <<Uzupełnij harmonogram >>**

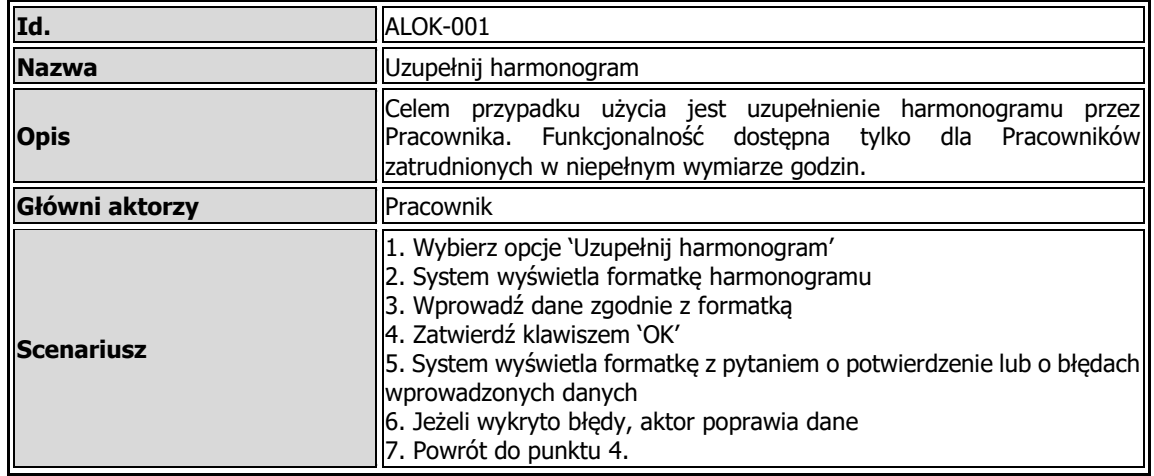

<span id="page-7-2"></span>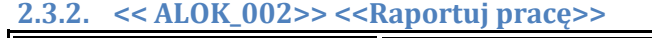

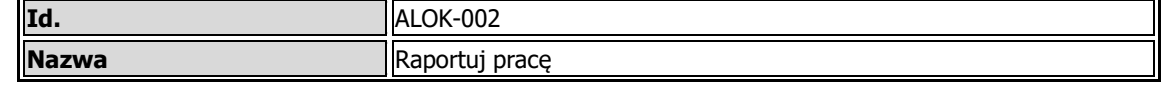

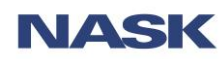

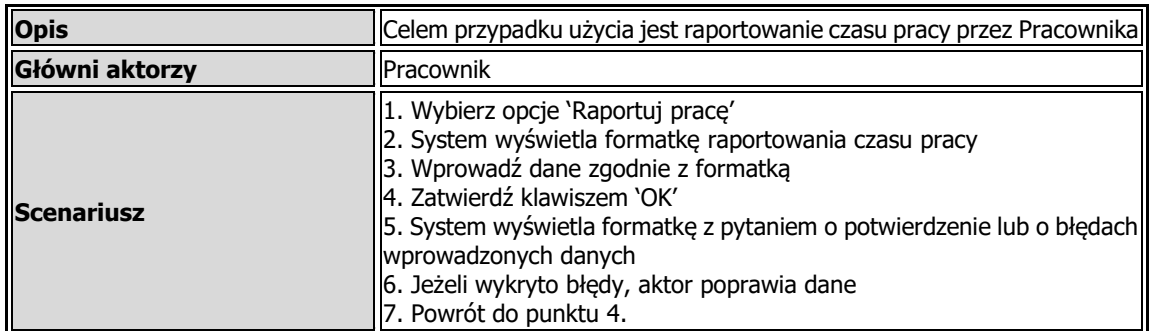

# <span id="page-8-0"></span>**2.3.3. << ALOK\_003>> <<Raportuj nadgodziny>>**

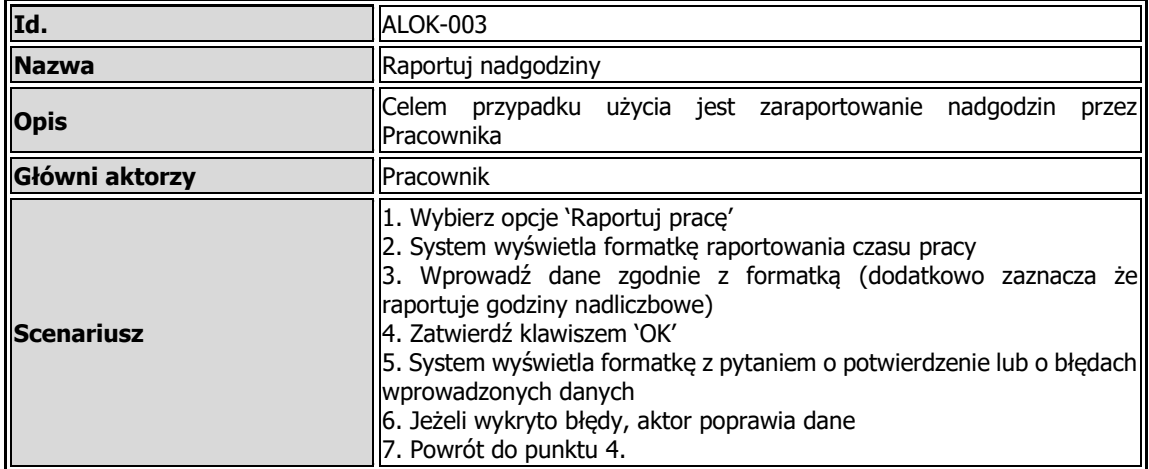

#### <span id="page-8-1"></span>**2.3.4. << ALOK\_004>> <<Alokuj pracownika >>**

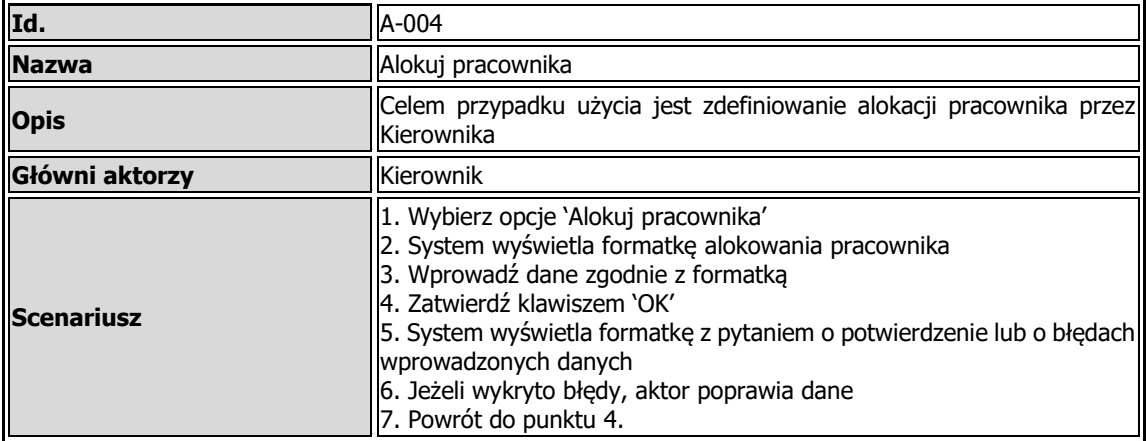

# <span id="page-8-2"></span>**2.3.5. << ALOK\_005>> <<Generuj Kartę Czasu Pracy >>**

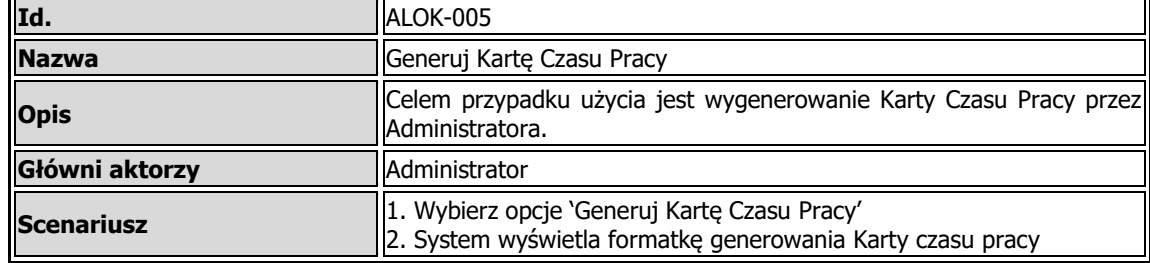

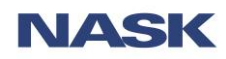

#### **[ALOK] – alokacja i rozliczanie czasu pracy** 01.10.2019

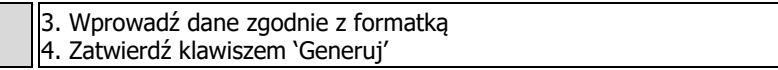

#### <span id="page-9-0"></span>**2.3.6. << ALOK\_006>> <<Stwórz raport >>**

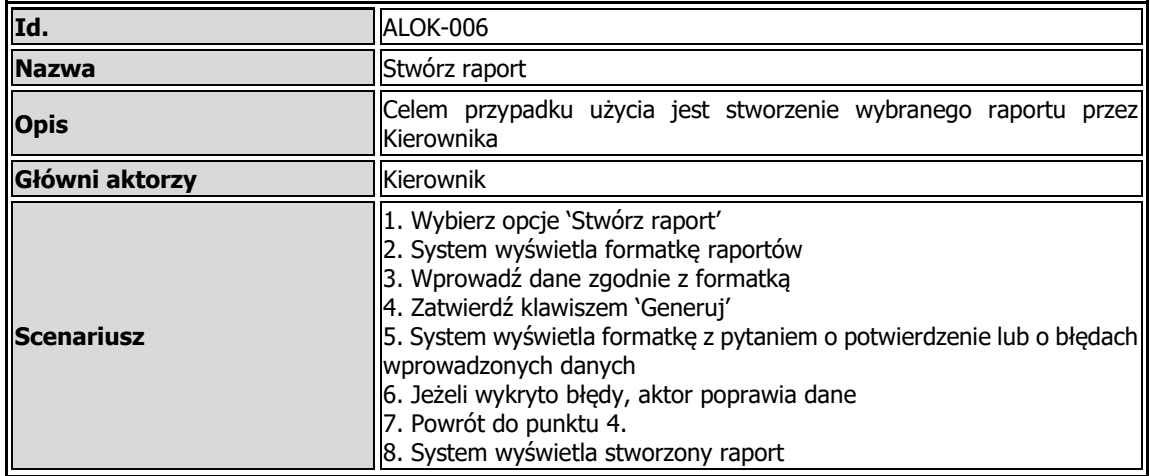

#### <span id="page-9-1"></span>**2.3.7. << ALOK\_007>> <<Eksportuj do TETA >>**

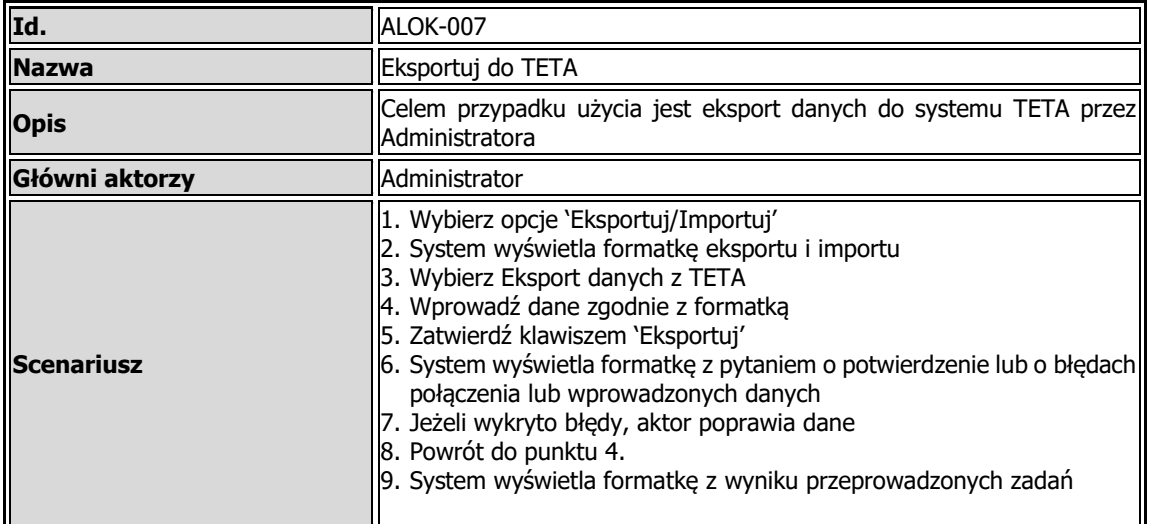

# <span id="page-9-2"></span>**2.3.8. << ALOK\_008>> <<Importuj nowych pracowników >>**

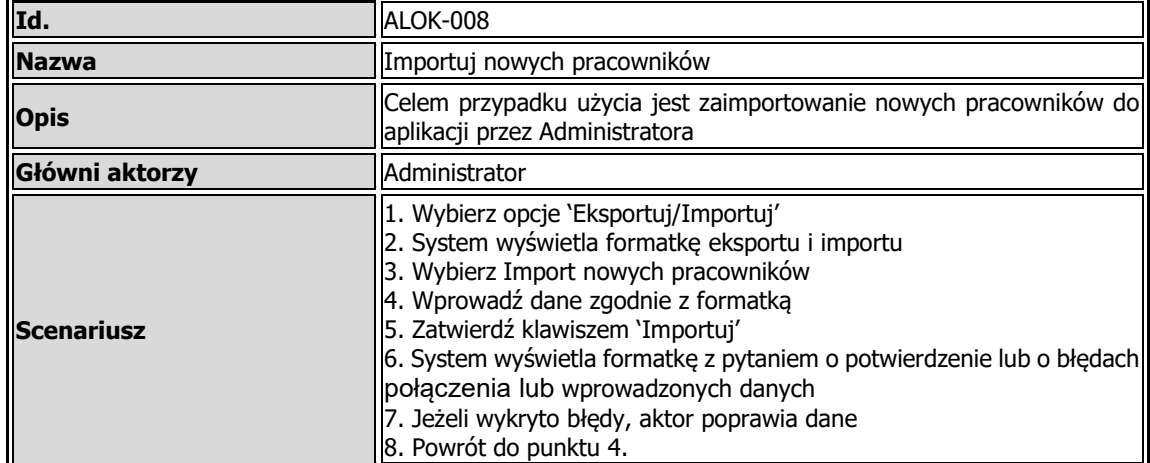

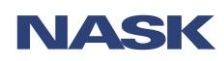

#### **[ALOK] – alokacja i rozliczanie czasu pracy** 01.10.2019

8. System wyświetla formatkę z wyniku przeprowadzonych zadań

#### <span id="page-10-0"></span>**2.3.9. << ALOK\_009>> <<Importuj z TETA >>**

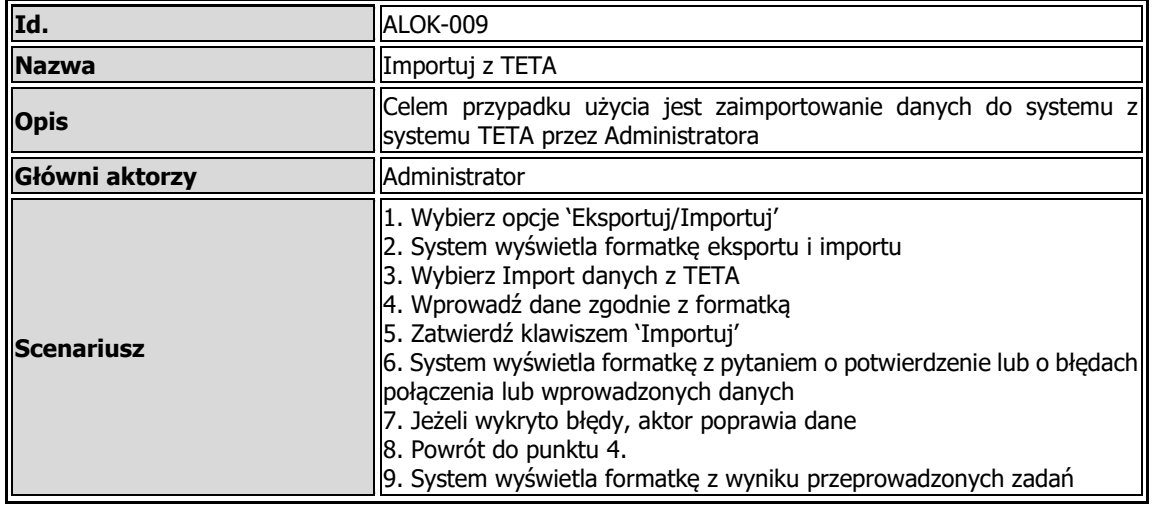

#### <span id="page-10-1"></span>**2.3.10. << ALOK\_010>> <<Importuj z pliku CSV >>**

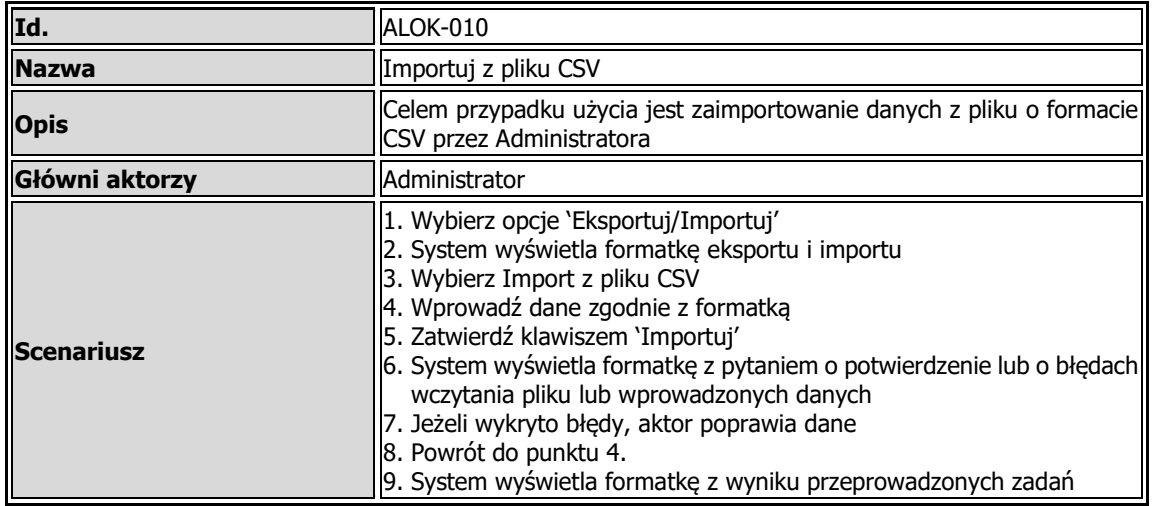

#### <span id="page-10-2"></span>**2.3.11. << ALOK\_011>> <<Importuj z JIRA >>**

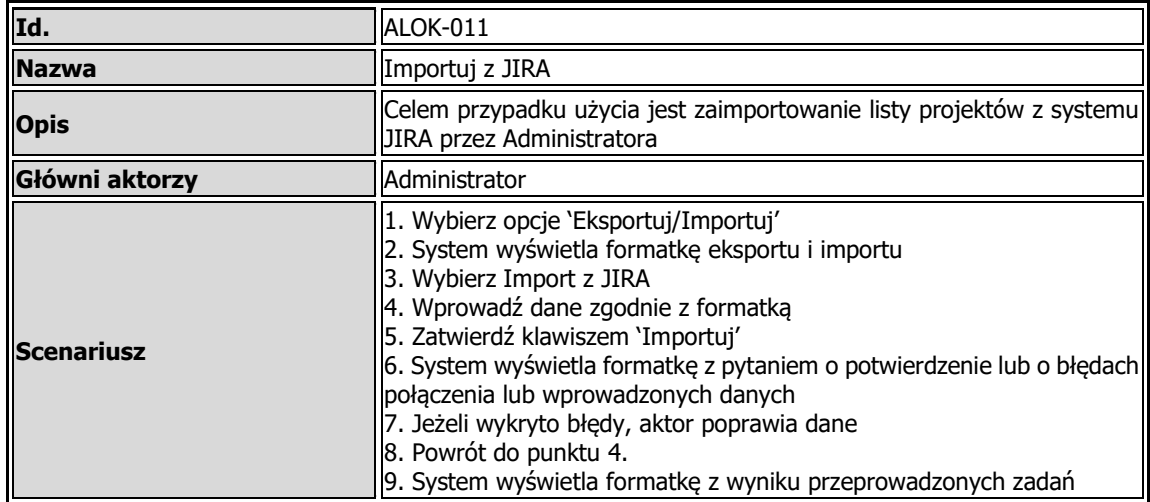

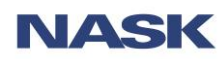

## <span id="page-11-0"></span>**2.3.12. << ALOK\_012>> <<Dodaj projekt lub zadanie projektowe >>**

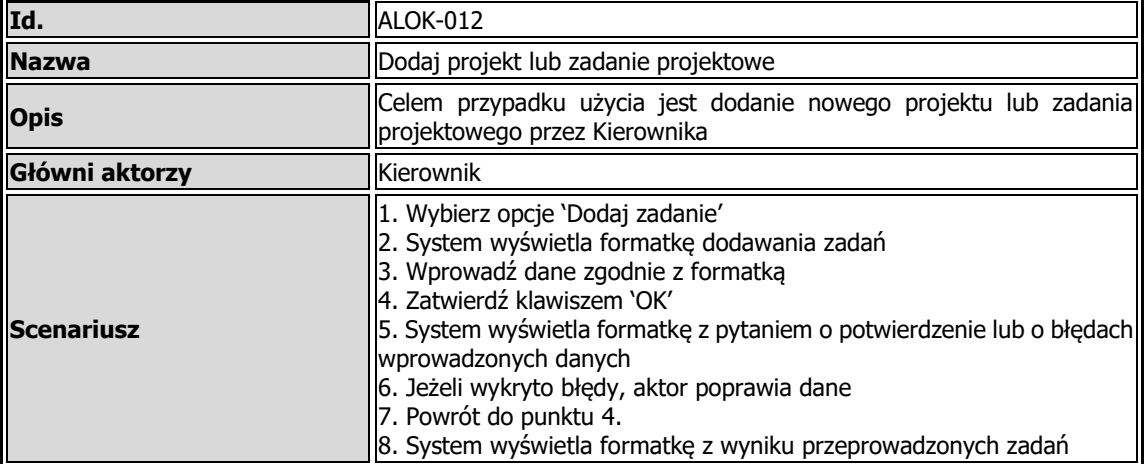

#### <span id="page-11-1"></span>**2.3.13. << ALOK\_013>> <<Akceptuj czas pracy pracownika >>**

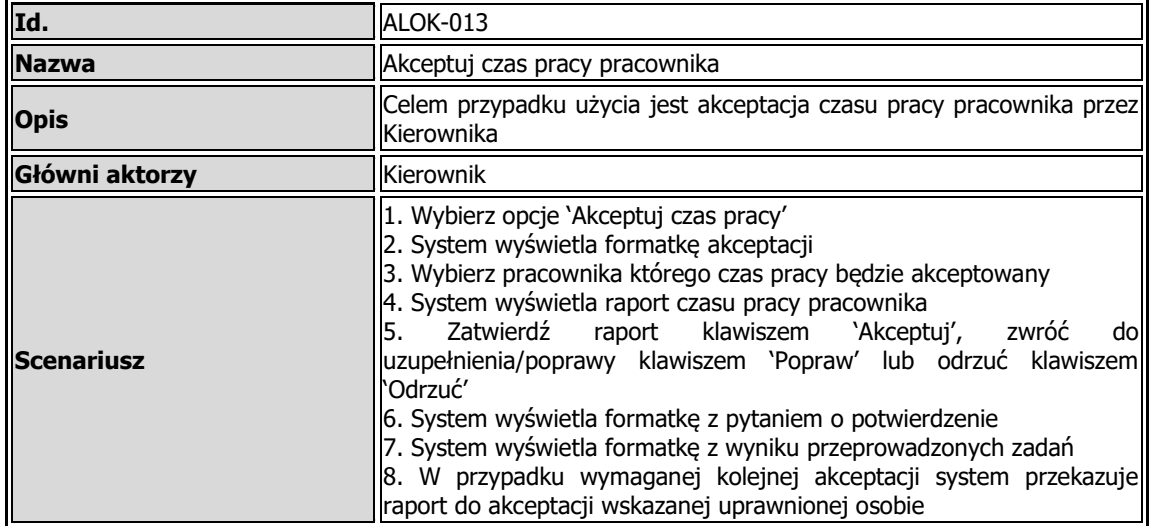

#### <span id="page-11-2"></span>**2.3.14. << ALOK\_014>> <<Prześlij do akceptacji >>**

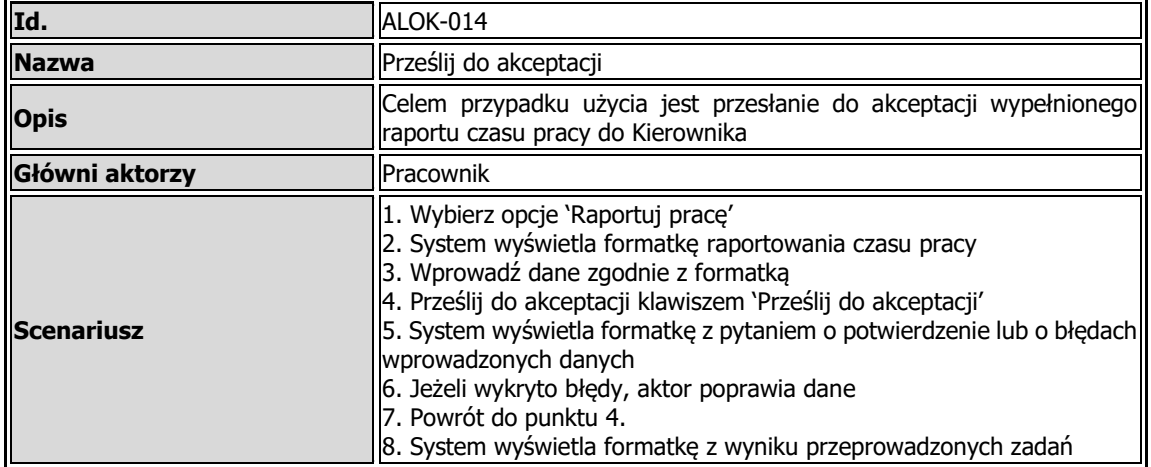

#### <span id="page-11-3"></span>**2.3.15. <<AKLOK\_015>><<Importuj dane>>**

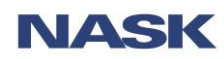

#### **[ALOK] – alokacja i rozliczanie czasu pracy** 01.10.2019

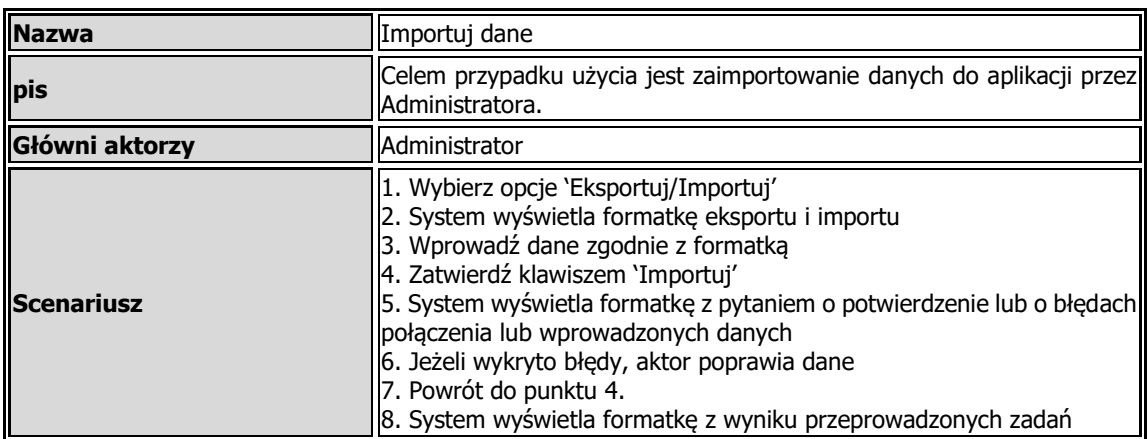

# <span id="page-12-0"></span>**2.3.16. <<ALOK\_016>><<Eksportuj dane>>**

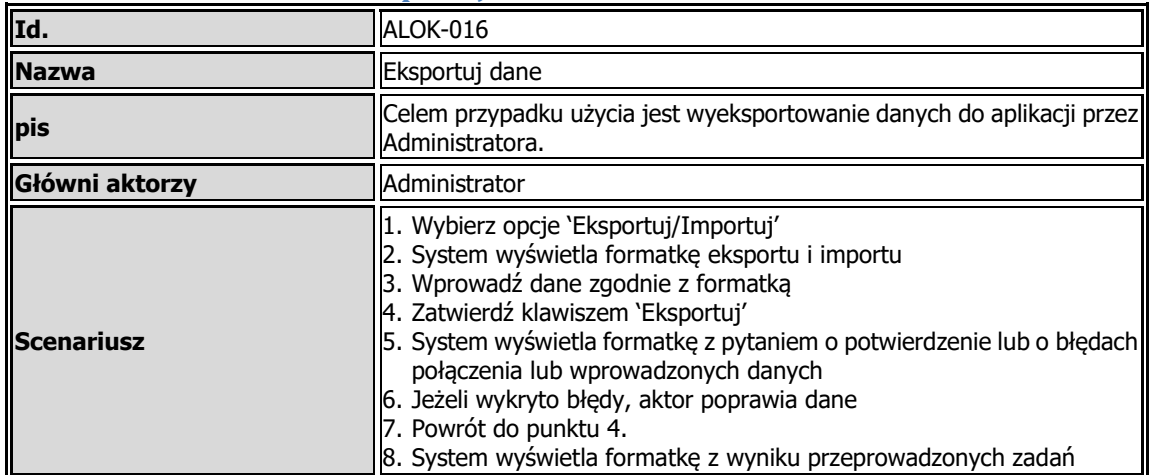

#### <span id="page-12-1"></span>**2.3.17. <<ALOK\_017>><<Eksportuj do CSV>>**

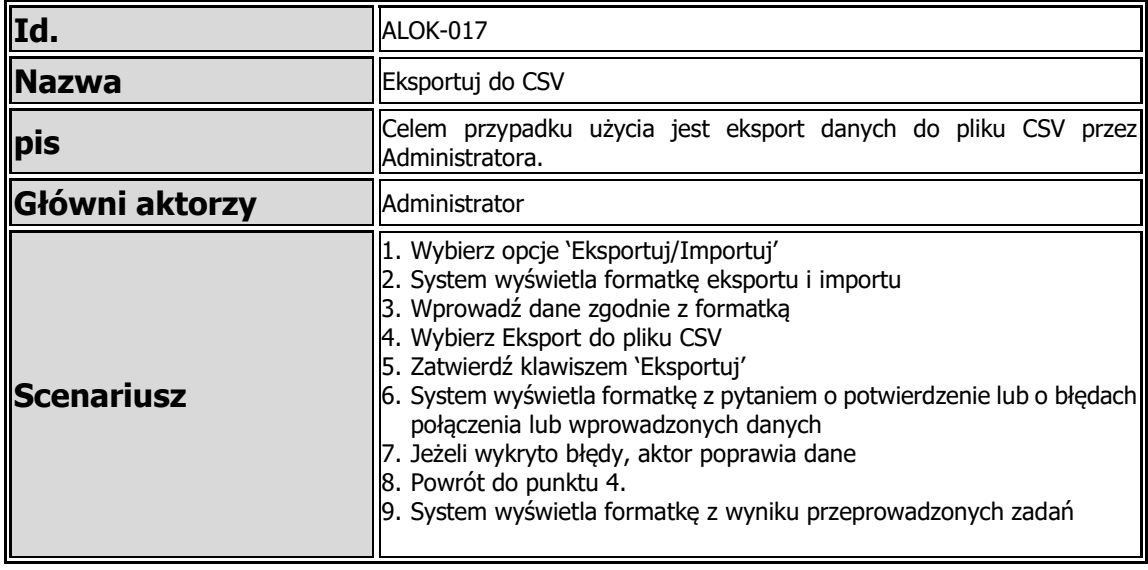

#### **2.3.18.**

<span id="page-12-2"></span>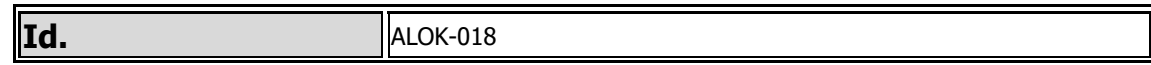

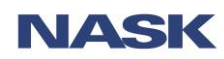

#### **[ALOK] – alokacja i rozliczanie czasu pracy** 01.10.2019

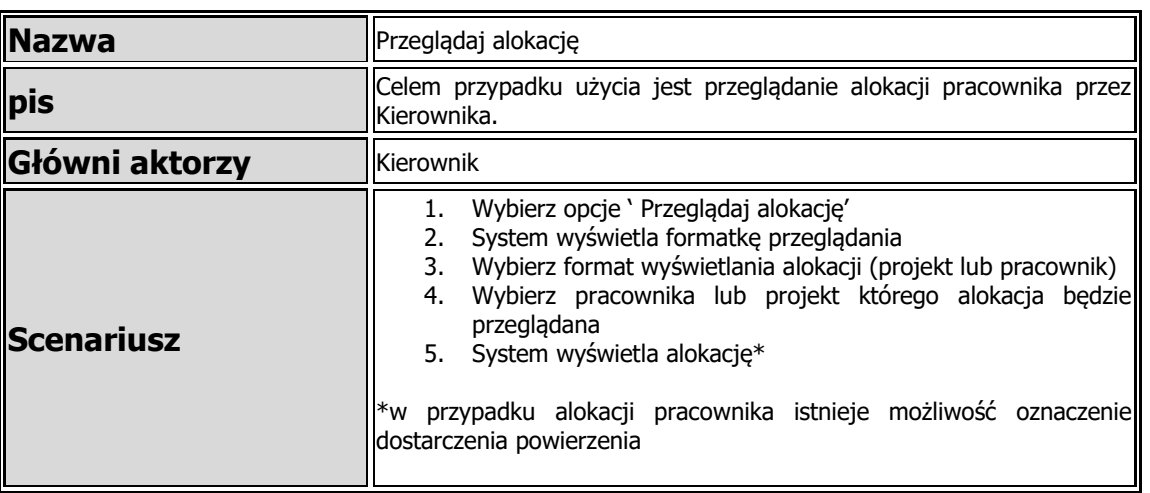

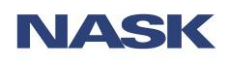

# <span id="page-14-0"></span>**3. Model danych**

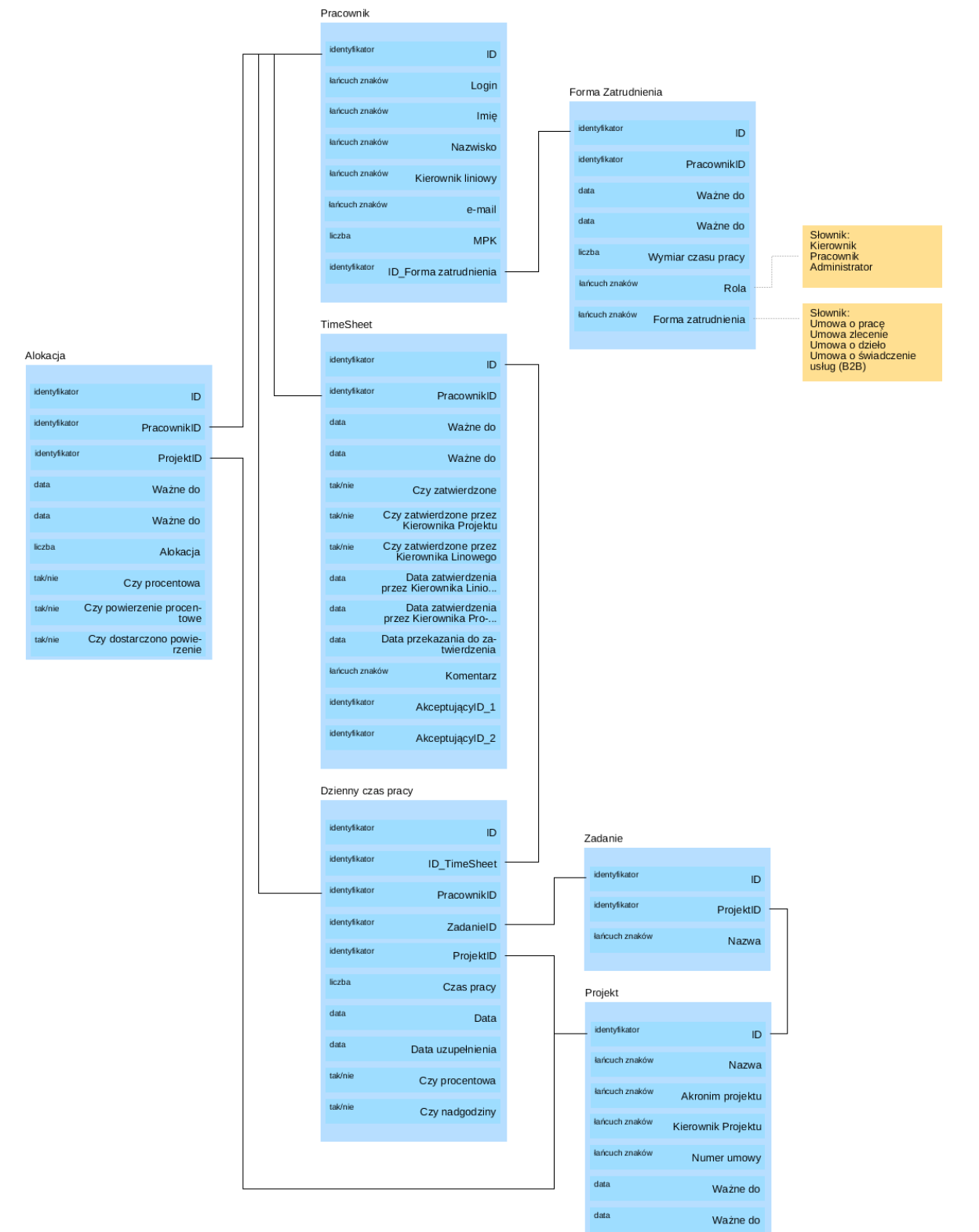

Link do modelu w Adonisie: [Model danych](https://procesy.nask.waw.pl/main.view?t=view&at=1&classId=eb9e8b66-8f81-44b1-b1cf-b2ce0e9b7259&libObjID=eb9e8b66-8f81-44b1-b1cf-b2ce0e9b7259&vt=graphical&id=2a24537a-2cd9-4e5d-8b4c-4607cd02c1f2&mid=2a24537a-2cd9-4e5d-8b4c-4607cd02c1f2&repoid=18d53bbe-2bd0-479f-9d65-60b003efba7f&scenarioID=mfb_bpms_reader&reader=ZZPP_Reader#0)

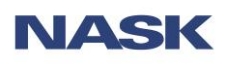

ul. Kolska 12

# 01-045 Warszawa www.nask.pl

# <span id="page-15-0"></span>**4. Interfejs użytkownika**

# <span id="page-15-2"></span><span id="page-15-1"></span>**4.1. Ekran <Uzupełnij harmonogram>**

#### **4.1.1. Opis pól**

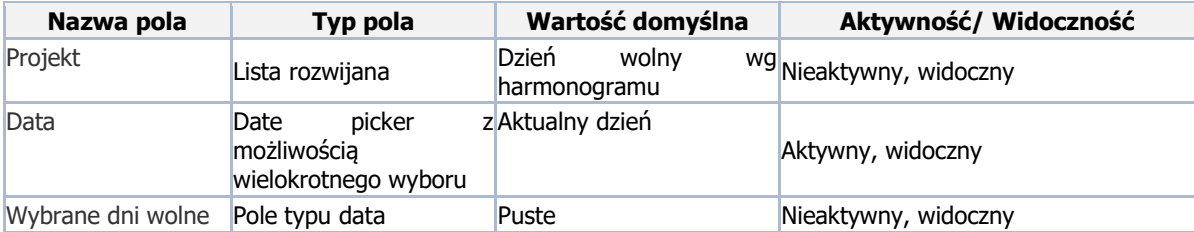

#### **4.1.2. Walidacja danych formularza**

<span id="page-15-3"></span>Wszystkie komunikaty walidacyjne przyjmują formę ostrzeżenia.

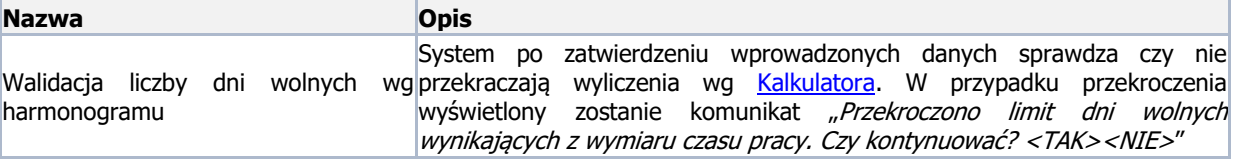

#### **4.1.3. Możliwe do wykonania akcje**

<span id="page-15-4"></span>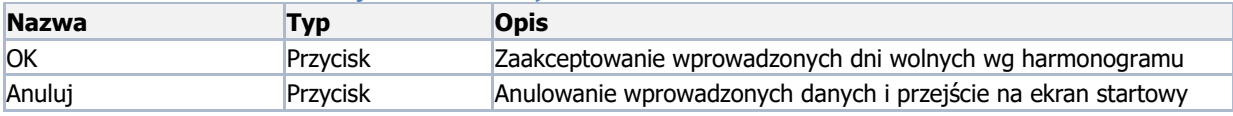

#### <span id="page-15-5"></span>**4.2. Ekran <Raportuj pracę>**

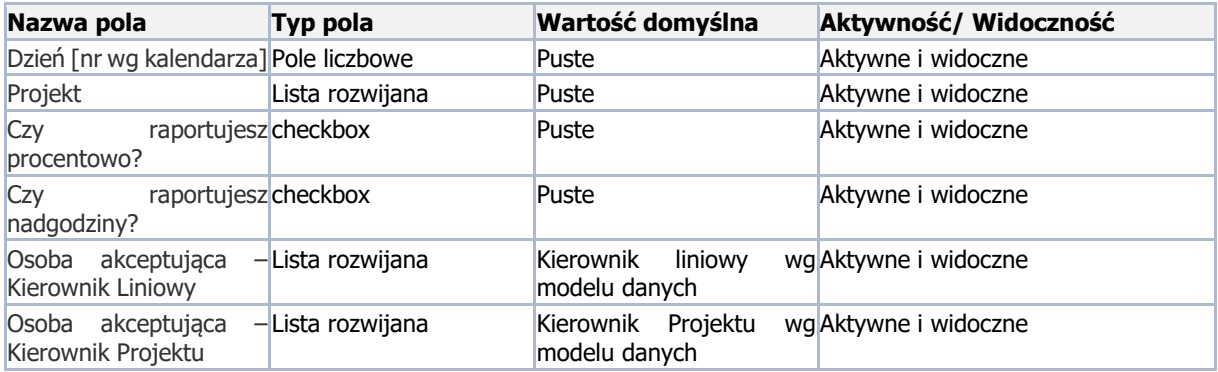

# **4.2.1. Walidacja danych formularza**

<span id="page-15-6"></span>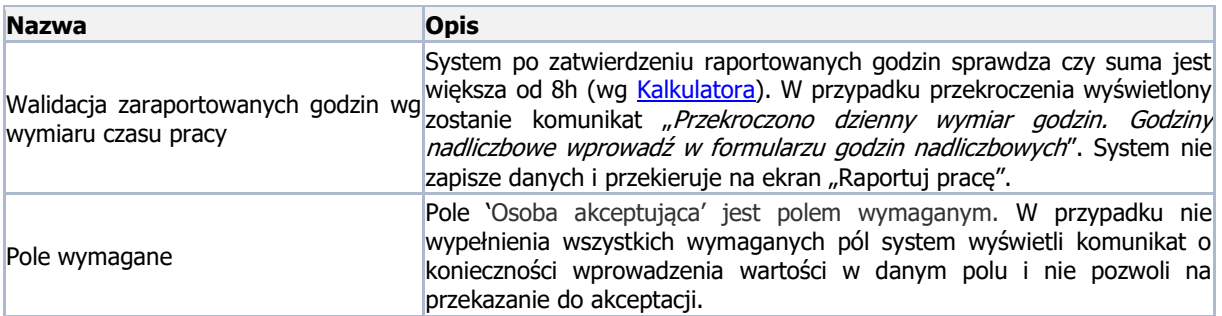

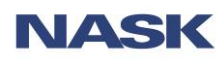

# **4.2.2. Możliwe do wykonania akcje**

<span id="page-16-0"></span>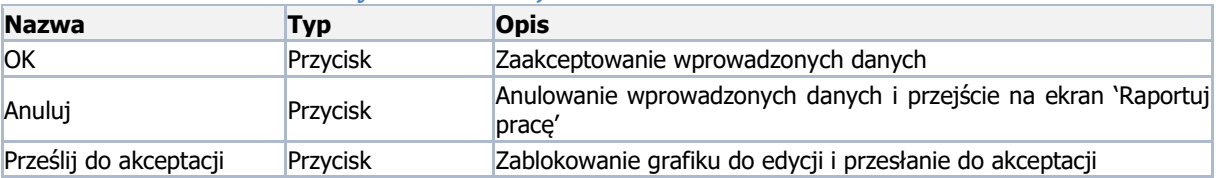

# <span id="page-16-1"></span>**4.3. Ekran <Generuj Kartę Czasu Pracy>**

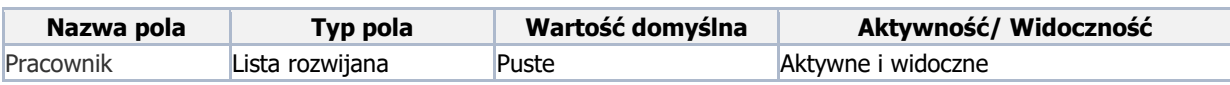

# **4.3.1. Walidacja danych formularza**

<span id="page-16-3"></span><span id="page-16-2"></span>BRAK

#### **4.3.2. Możliwe do wykonania akcje**

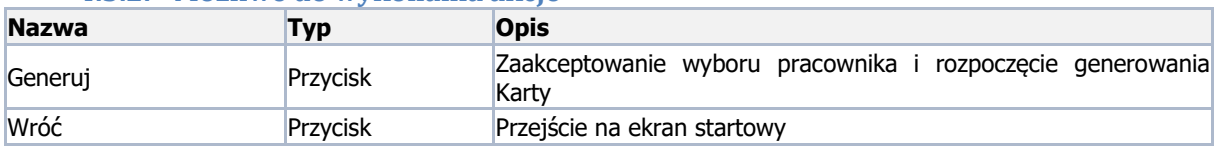

## <span id="page-16-4"></span>**4.4. Ekran <Alokuj pracownika>**

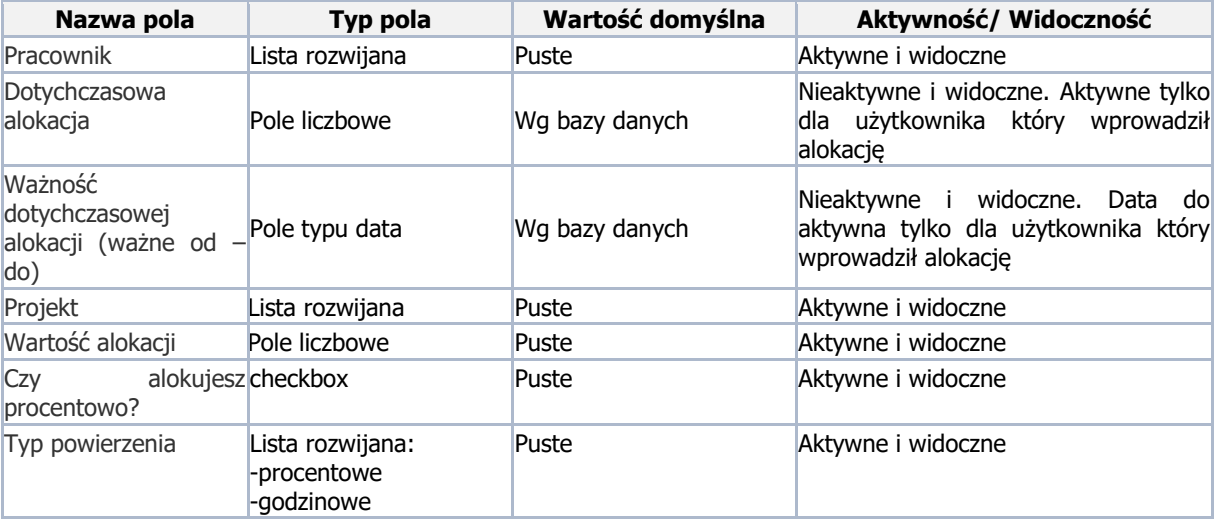

# **4.4.1. Walidacja danych formularza**

<span id="page-16-5"></span>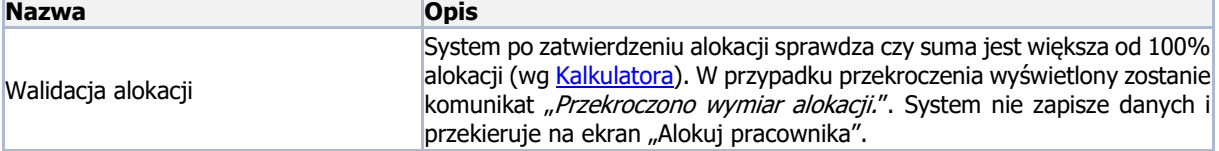

# **4.4.2. Możliwe do wykonania akcje**

<span id="page-16-6"></span>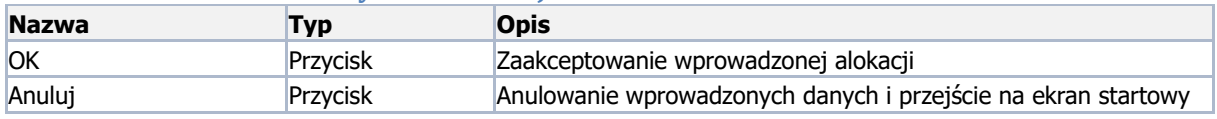

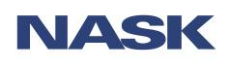

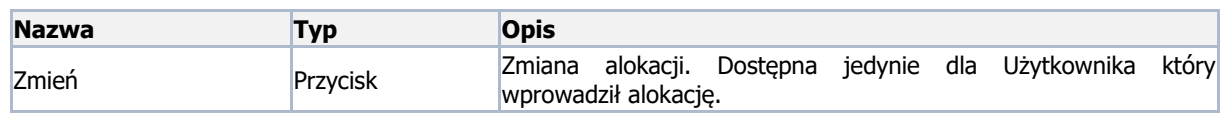

## <span id="page-17-0"></span>**4.5.Ekran <Stwórz raport>**

#### **4.5.1. Opis pól**

<span id="page-17-1"></span>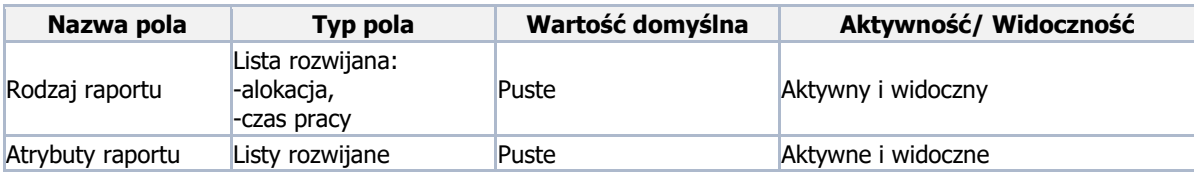

# **4.5.2. Walidacja danych formularza**

<span id="page-17-3"></span><span id="page-17-2"></span>BRAK

#### **4.5.3. Możliwe do wykonania akcje**

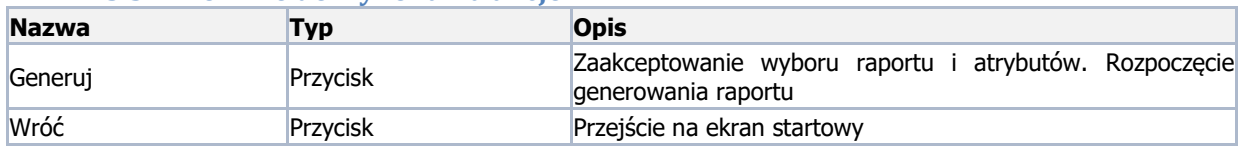

# <span id="page-17-4"></span>**4.6.Ekran <Eksportuj/Importuj>**

#### **4.6.1. Opis pól**

<span id="page-17-5"></span>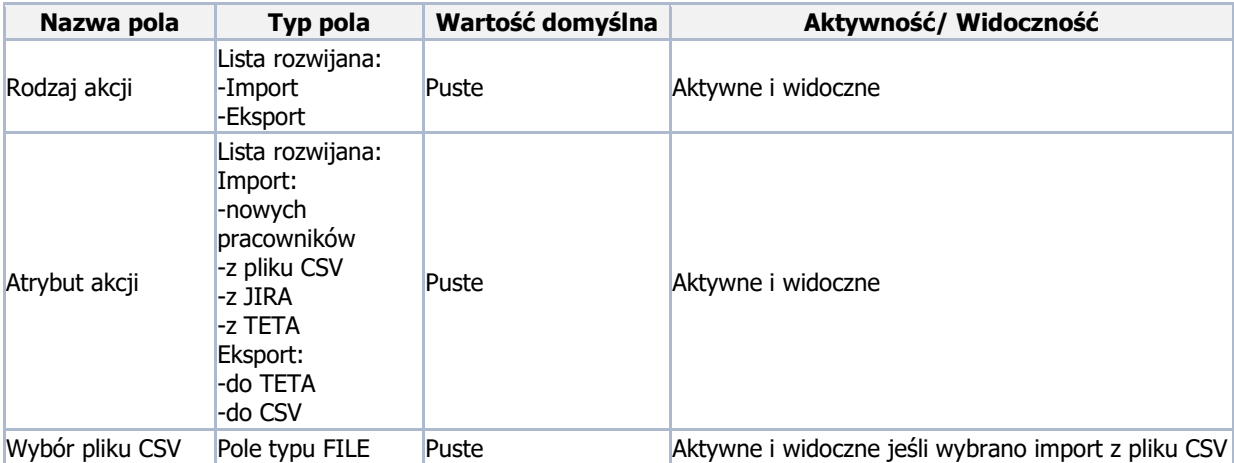

<span id="page-17-6"></span>**4.6.2. Walidacja danych formularza**

<span id="page-17-7"></span>BRAK

# **4.6.3. Możliwe do wykonania akcje**

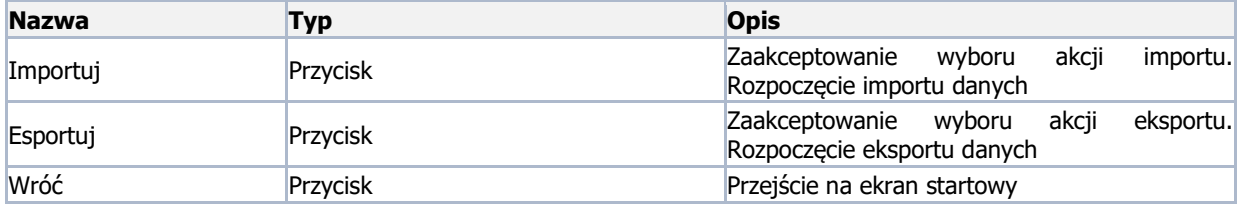

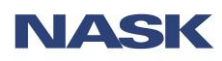

# <span id="page-18-0"></span>**4.7. Ekran <Dodaj zadanie>**

#### <span id="page-18-1"></span>**4.7.1. Opis pól**

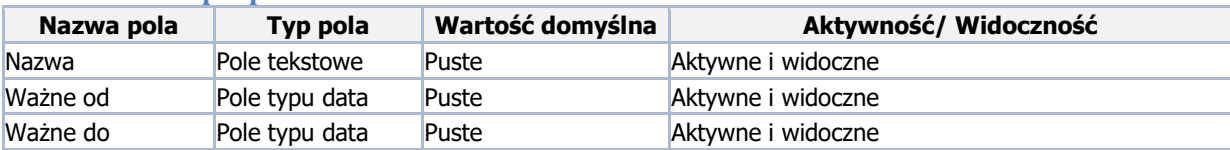

#### **4.7.2. Walidacja danych formularza**

<span id="page-18-2"></span>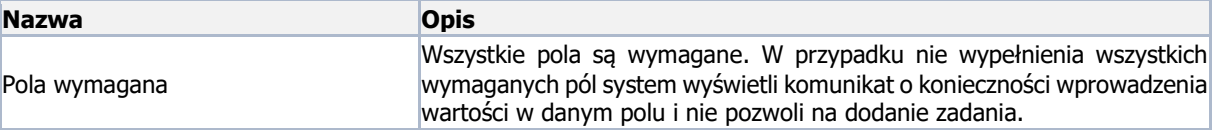

#### **4.7.3. Możliwe akcje do wykonania**

<span id="page-18-3"></span>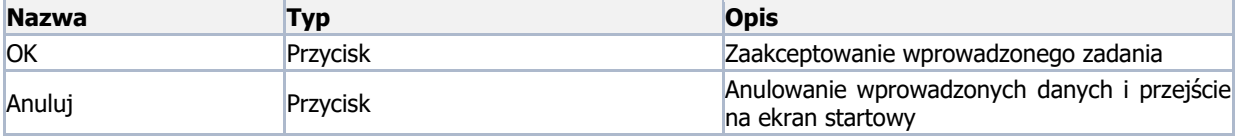

#### <span id="page-18-4"></span>**4.8. Ekran <Akceptuj czas pracy>**

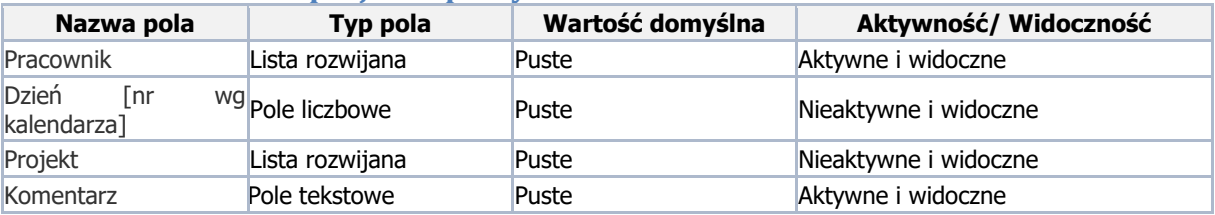

# **4.8.1. Walidacja danych formularza**

<span id="page-18-6"></span><span id="page-18-5"></span>BRAK

#### **4.8.2. Możliwe do wykonania akcje**

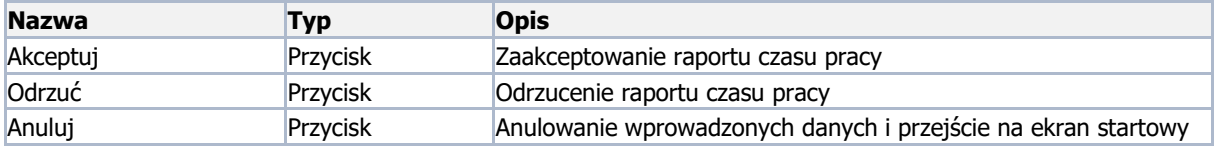

#### **4.9.Ekran <Przeglądaj alokację>**

<span id="page-18-7"></span>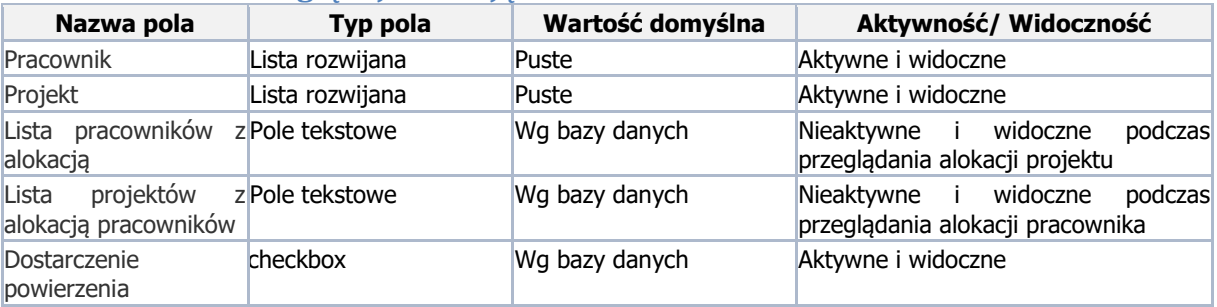

## **4.9.1. Walidacja danych formularza**

<span id="page-18-8"></span>BRAK

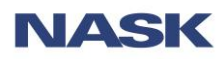

#### **4.9.2. Możliwe akcje do wykonania**

<span id="page-19-0"></span>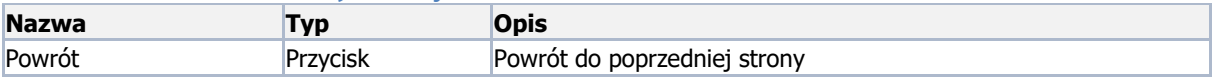

# <span id="page-19-1"></span>**5. Kalkulatory**

#### <span id="page-19-2"></span>**5.1. Wymiar dni wolnych wg harmonogramu**

<span id="page-19-8"></span>Wymiar dni wolnych wg harmonogramu wyliczany jest dla pracowników zatrudnionych w niepełnym wymiarze oraz podawany w godzinach.  $WwH = GwO \times WcP$ 

gdzie

WwH – wymiar godzin wolnych wg harmonogramu podawany w pełnych godzinach (zaokrąglany na korzyść pracownika)

GwO – suma godzin pracujących w okresie rozliczeniowym WcP – wymiar czasu pracy pracownika

#### **5.2.Wymiar alokacji**

<span id="page-19-3"></span>Wymiar alokacji nie może być może być większy niż 8 godzin lub 100% dziennie. W przypadku alokacji mieszanej (procentowo i godzinowo) należy wyliczyć dzienną alokację w procentach.

$$
DaP = AG/8 + AP
$$

Gdzie

DcP – Dzienna alokacja pracownika

AG – alokacja dzienna w godzinach

<span id="page-19-4"></span>AP – alokacja dzienna w procentach

#### **5.3.Wymiar dziennego czasu pracy**

Wymiar dziennego czasu pracy nie może być większy niż 8 godzin lub 100%. W przypadku raportowania mieszanego (procentowo i godzinowo) należy wyliczyć dzienny czas pracy w godzinach.  $DcP = RG + RP \times 8$ 

Gdzie

DcP – Dzienny czas pracy

RG – zaraportowany dzienny czas pracy w godzinach

<span id="page-19-5"></span>RP – zaraportowany dzienny czas pracy w procentach

# **6. Uprawnienia**

#### **6.1.Uprawnienia ogólne**

<span id="page-19-6"></span>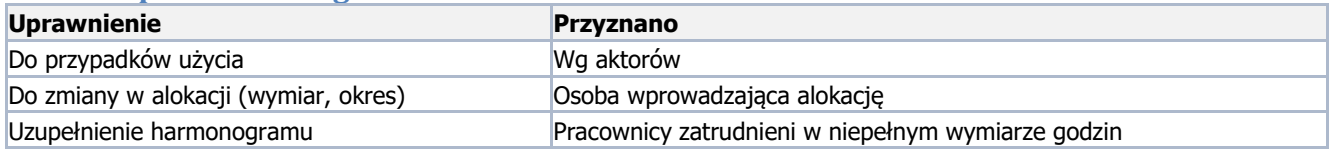

# <span id="page-19-7"></span>**7. Wymagania pozafunkcjonalne**

- 1. System musi być przygotowany na maksymalną liczbę równoczesnych użytkowników korzystających z systemu wynoszącą nie mniej niż 1000
- 2. Dla maksymalnej liczby równocześnie korzystających z systemu użytkowników (1000) średni czas przetwarzania zapytania (rozumiany jako czas wydania polecenia kliknięcia przycisku a załadowaniem się nowej strony) nie może przekroczyć 3 sekund
- 3. System musi zapewnić maksymalny czas generowania raportów do 5 minut za okres jednego miesiąca dla maksymalnej liczby równocześnie korzystających z systemu użytkowników wynoszącej 200